## **Using Academia.edu to promote your article**

Academia.edu is a social networking service which enables academics to create profile pages and to connect with other users around the world with the same research interests.

Academia.edu is free for anyone to use to look up papers, researchers, and research interests. There is a premium version which allows you to view where your own name is mentioned; however, the free version should provide everything you need for promoting your work.

## **Academia.edu tips**

## 1 **You can use Academia.edu to:**

- **•** share papers, talks, conferences, and presentations
- **•** connect with other professionals
- **•** make posts
- **•** send messages
- **•** read uploaded papers
- **•** target specific research interests
- **•** look up, download, and save papers relating to specific topics
- **•** and share your research while tracking views and followers

## 2 **Ensure your profile is fully populated,**

including your published papers and any Special Collections. After uploading each paper, add details such as abstracts and co-authors. You will then be instructed to add research interests. These act as tags. For example, if you add "bioluminescence" as a research interest, anyone that searches "bioluminescence" will get this paper along with the others tagged as such.

- 3 **Share any paper or collection uploads as a tweet / post,** directly through Academia.edu
- 4 **Find new researchers and papers that are of interest to you.** You can search for people, research interests, and universities. When you follow a person or research interests, papers and posts will appear on your news feed generated from those things you have followed Academia.edu sends email notifications about activity around your papers, papers and authors you may be interested in or connected to, or topics you may be interested in updates for.
- 5 **Discover who has been engaging with your research in the "Analytics" section** from the main search bar at the top of your page. Here you can see who has viewed your work in either the last 30 days or the last 60 days.

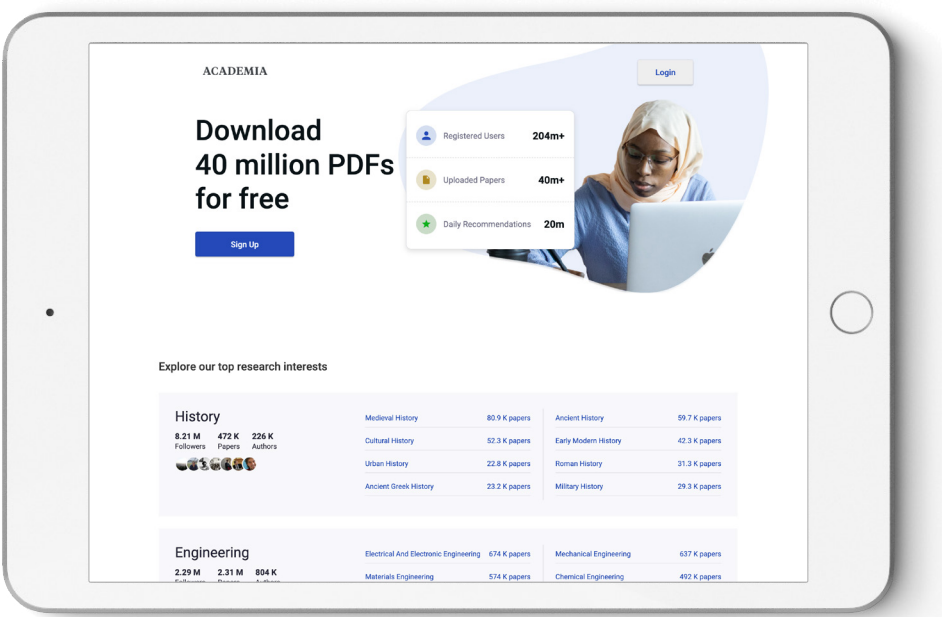